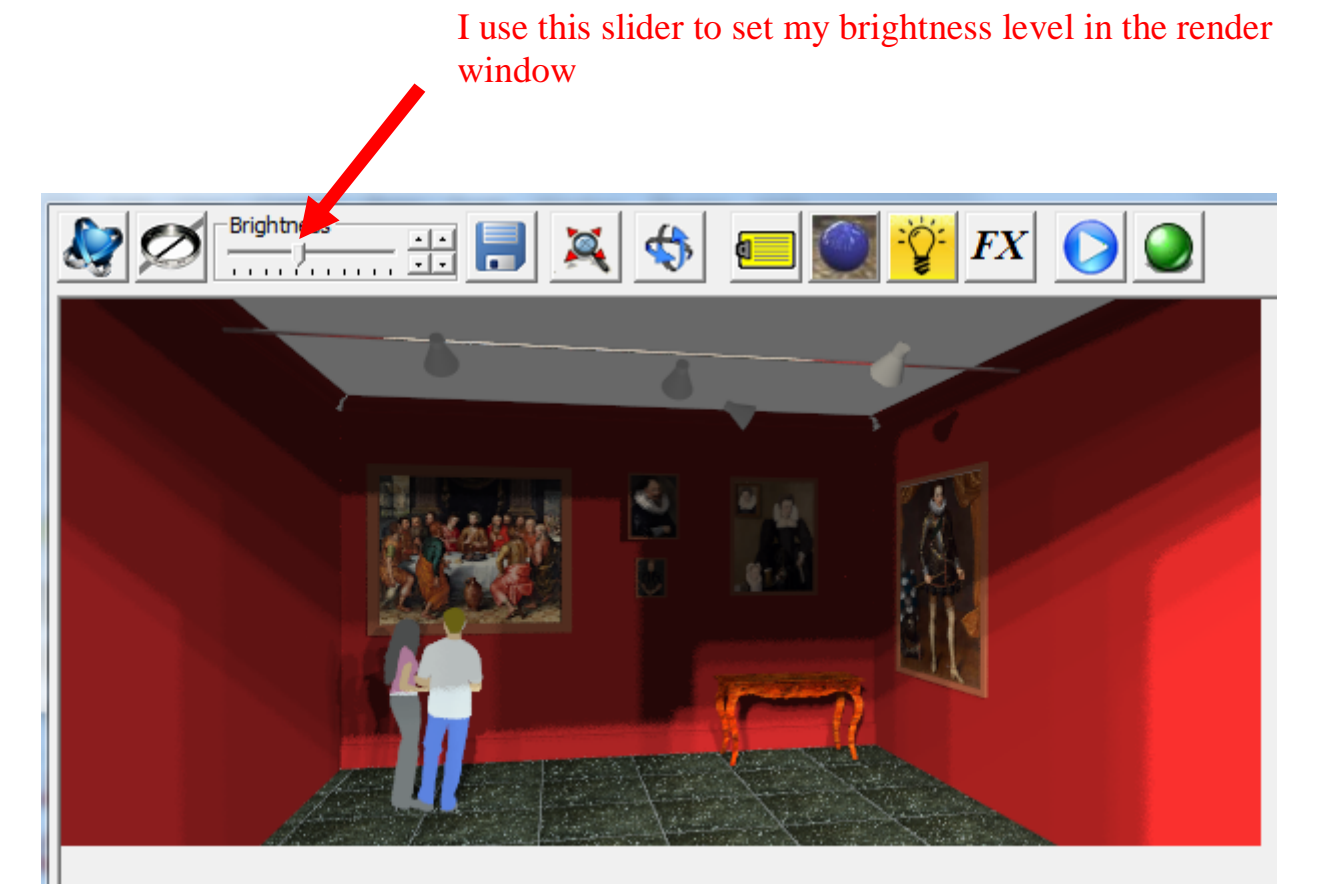

## In the more tab in the NXT setup window I clicked LOAD FACTORY DEFAULTS

n.

Sky

**HDRi** 

Image

More

 $\frac{1}{2}$  nXt

About.

**B**gnd

**The Fgnd** 

Ŵ

Back in sketchup when I click the render icon this is the dialogue box I get. Not the one you show—this was after resetting the default.

Settings

**Start Animation** 

Advanced

Frames: 121

Duration: 6 seconds

 $-x$ 

TT

口

Close

 $\blacksquare$ 

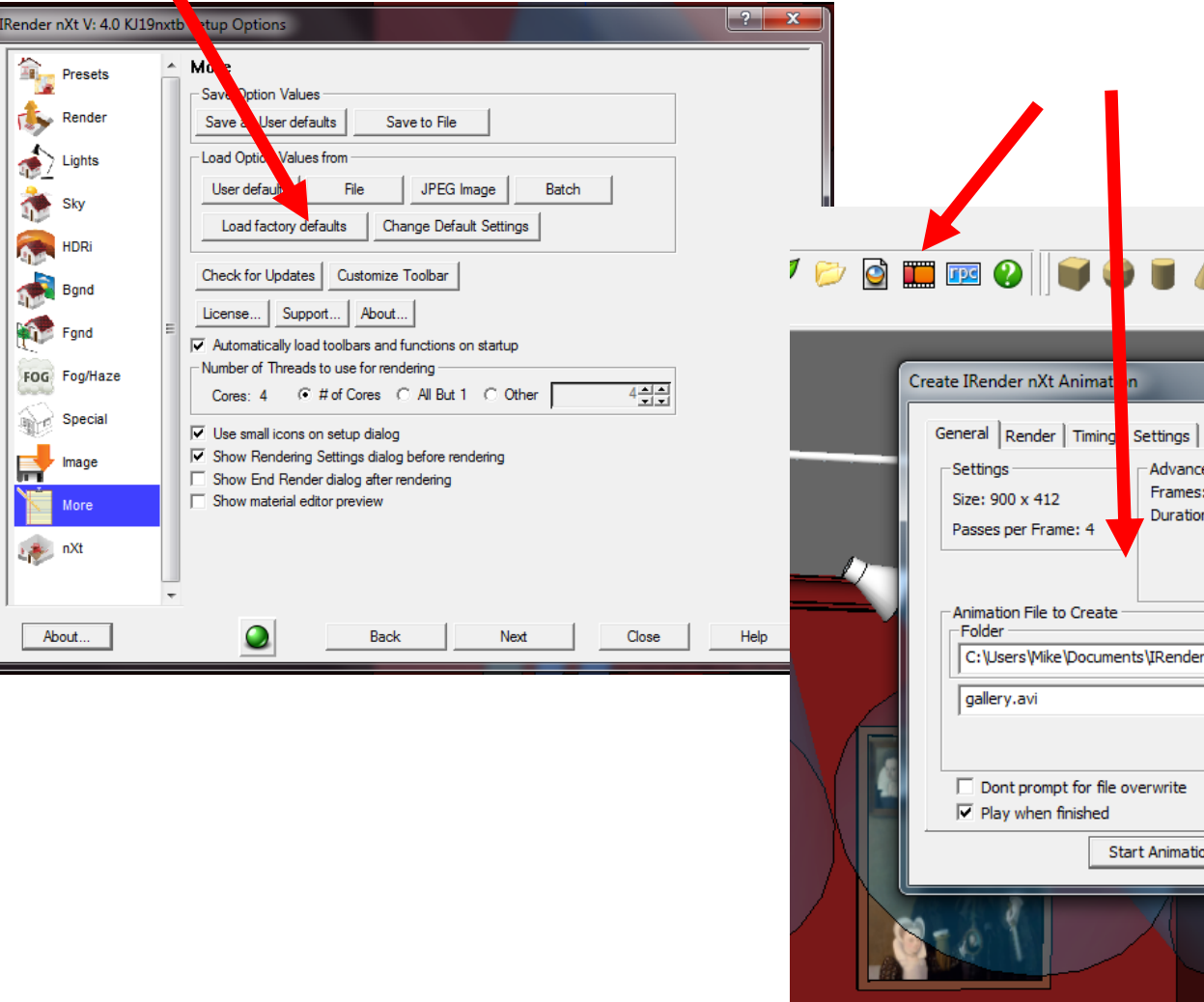